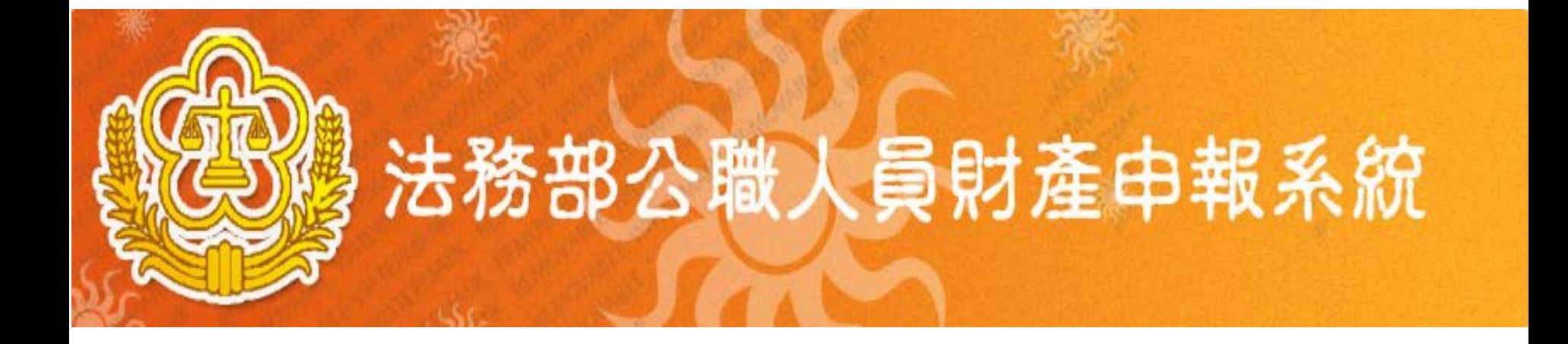

# 法務部財產申報查核平臺 財產資料授權及下載機制

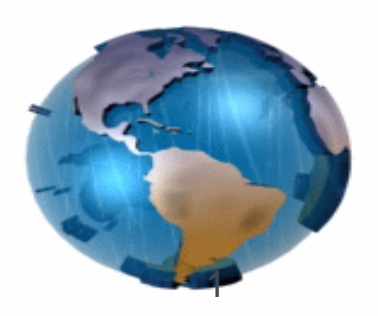

### 前言

- 為提升查核效率,102年間法務部建置完成「法務部財 產申報查核平臺」,透過網路介接方式,向政府或金 融機關(構)直接取得財產資料,提供政風機構據以 辦理實質審查作業。
- 104年全面實施(改稱透過法務部「公職人員財產申報 系統」提供財產資料辦理實質審查作業及申報人申報 財產),使申報人申報財產如同網路報稅一樣簡便。
- 為符合公職人員財產申報法及個人資料保護法相關規 定,公職人員財產申報法第5條第4項修正草案條文: 監察院及法務部為提供公職人員申報財產及受理申報 機關(構)查核之用,得透過電腦網路請求有關之機 關(構)、團體或個人提供第一項及第二項所列財產 之資訊,受請求者有配合提供資訊之義務。
- 修法未完成前:申報人及其配偶使用自然人憑證同意 授權後,始提供財產資料供其辦理財產申報。

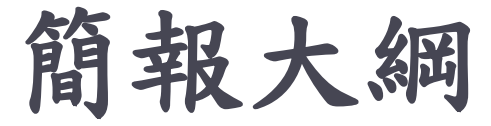

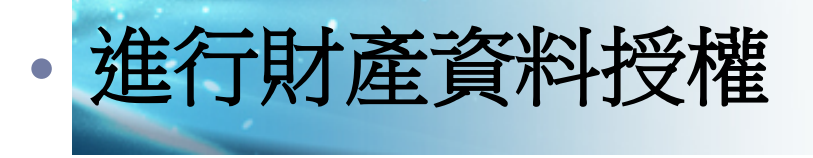

- 編輯名單
- 進行授權
- 確認授權成功
- 進行下載財產資料

### 進行財產資料授權-進入頁面

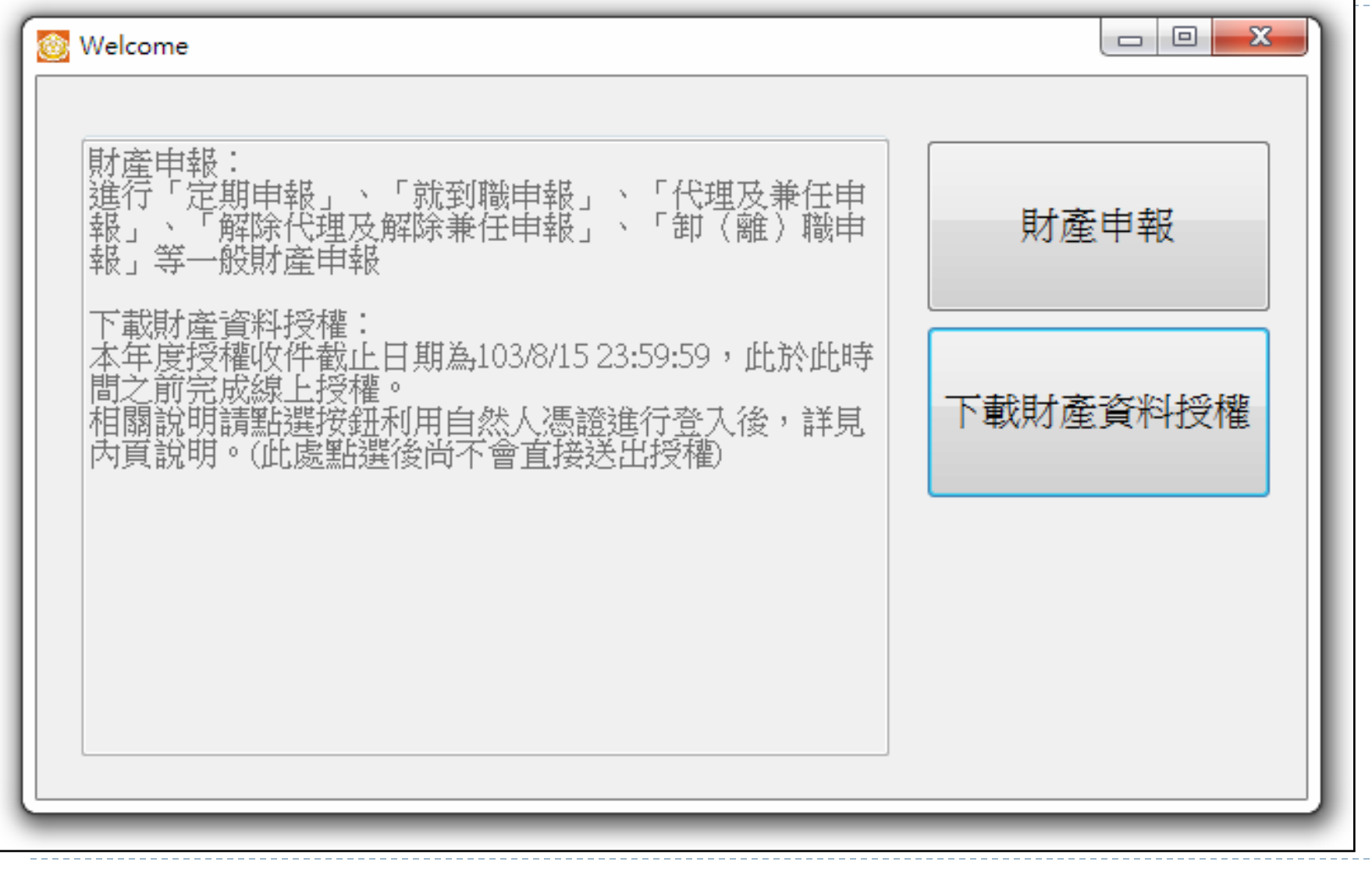

進行財產資料授權-登入方式

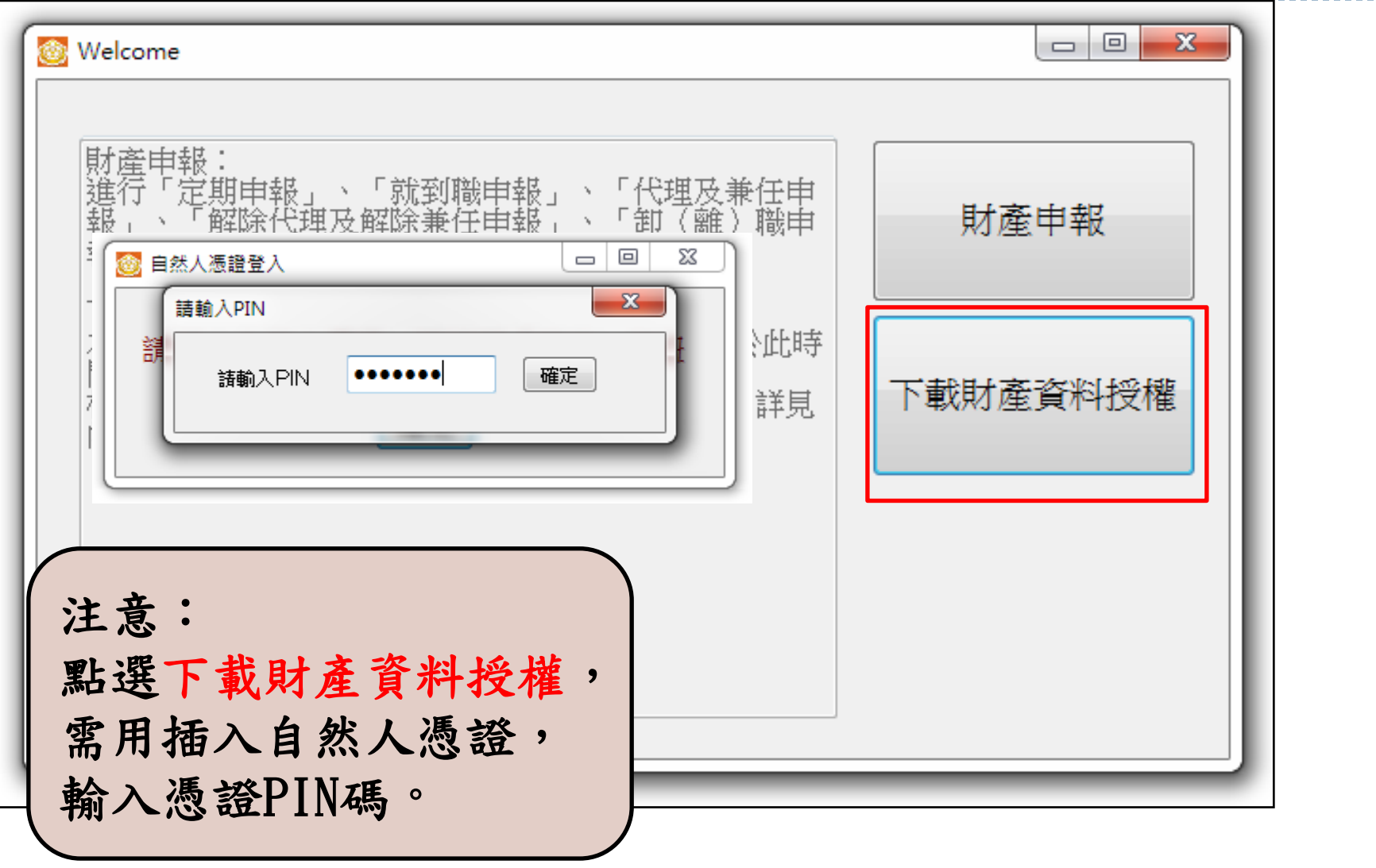

• 5

### 進行財產資料授權–授權注意事項

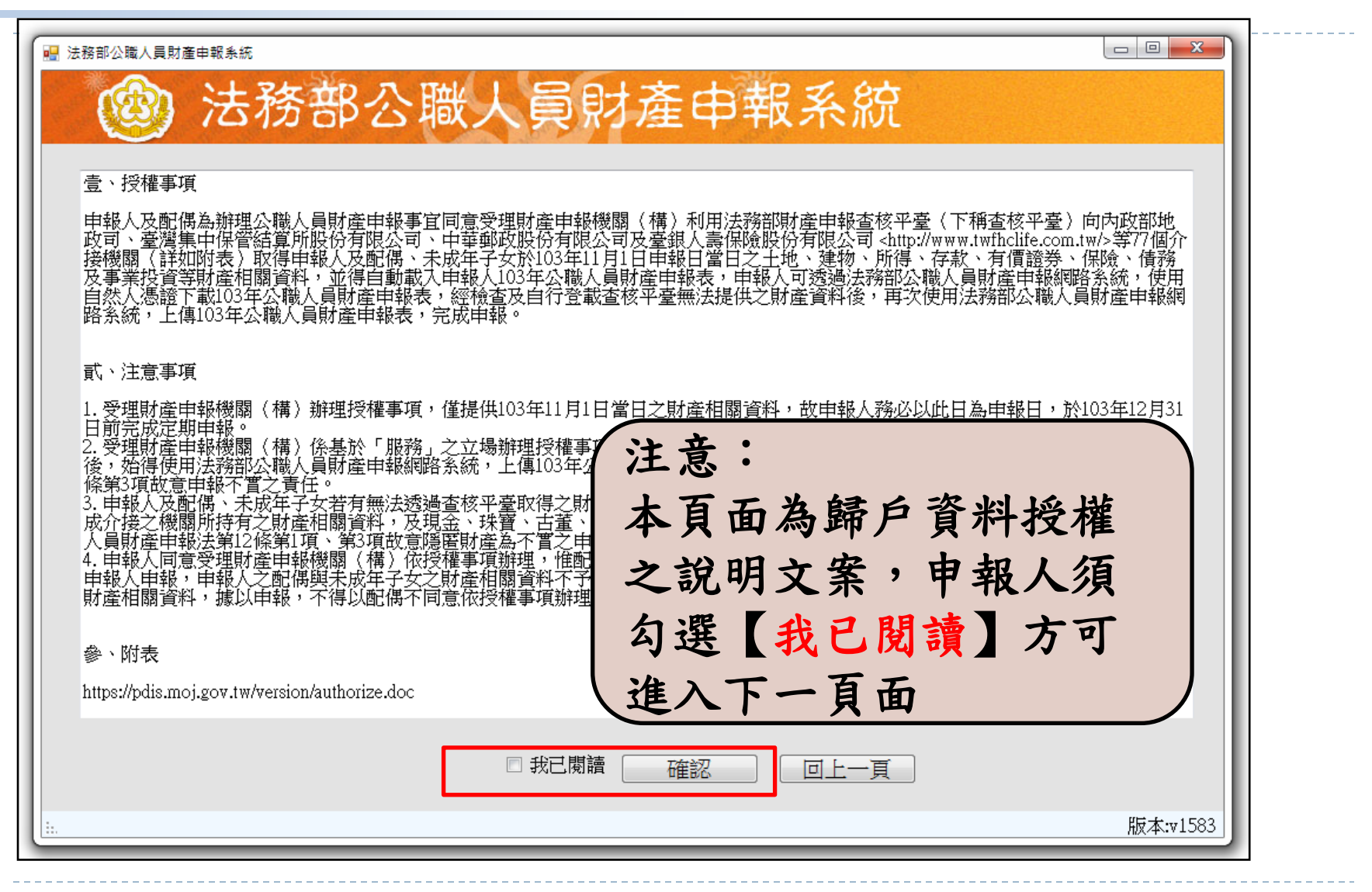

簡報大綱

# • 進行財產資料授權

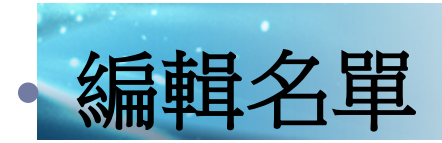

- 進行授權
- 確認授權成功
- 進行下載財產資料

編輯名單-登入頁面

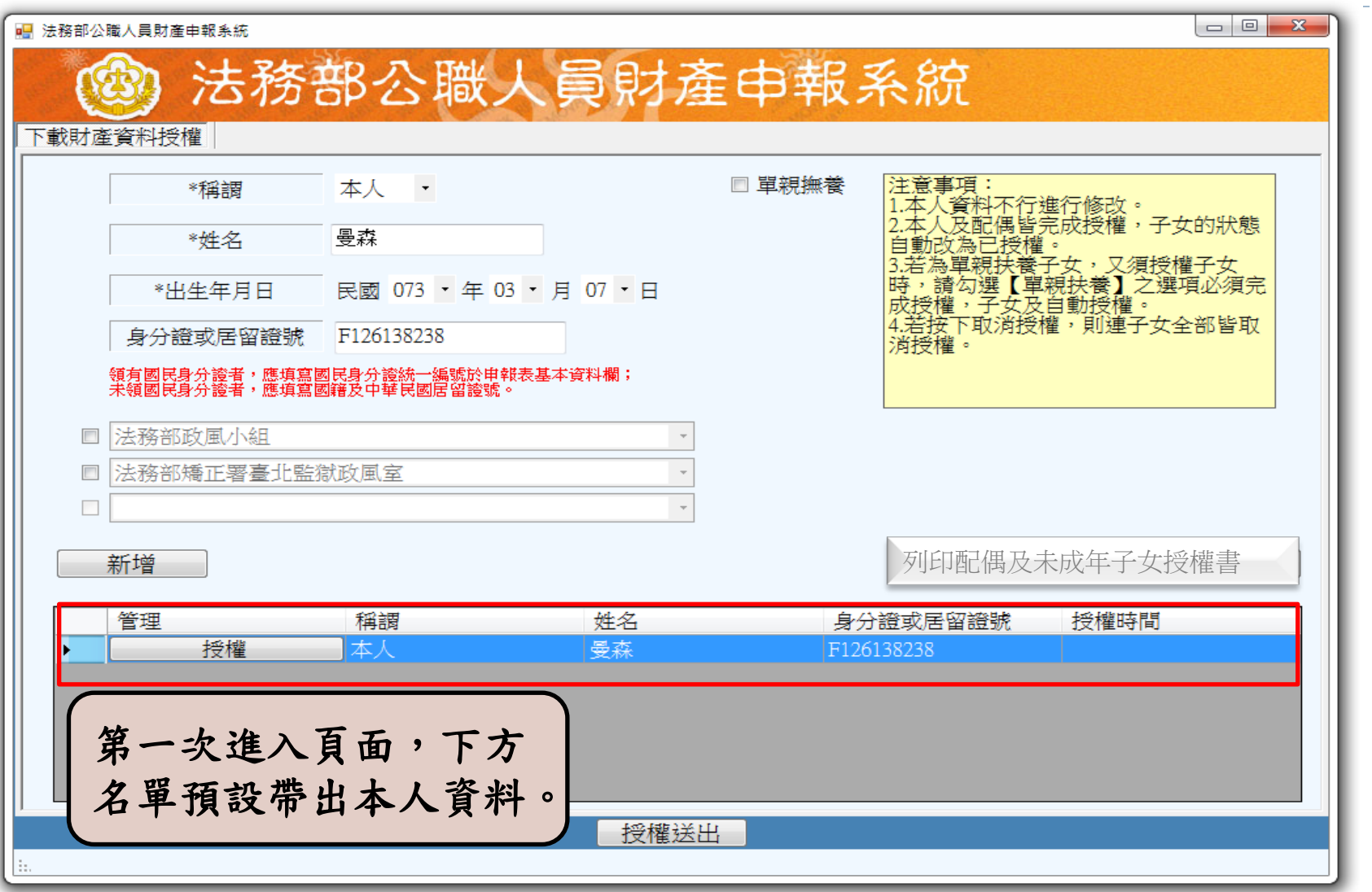

8

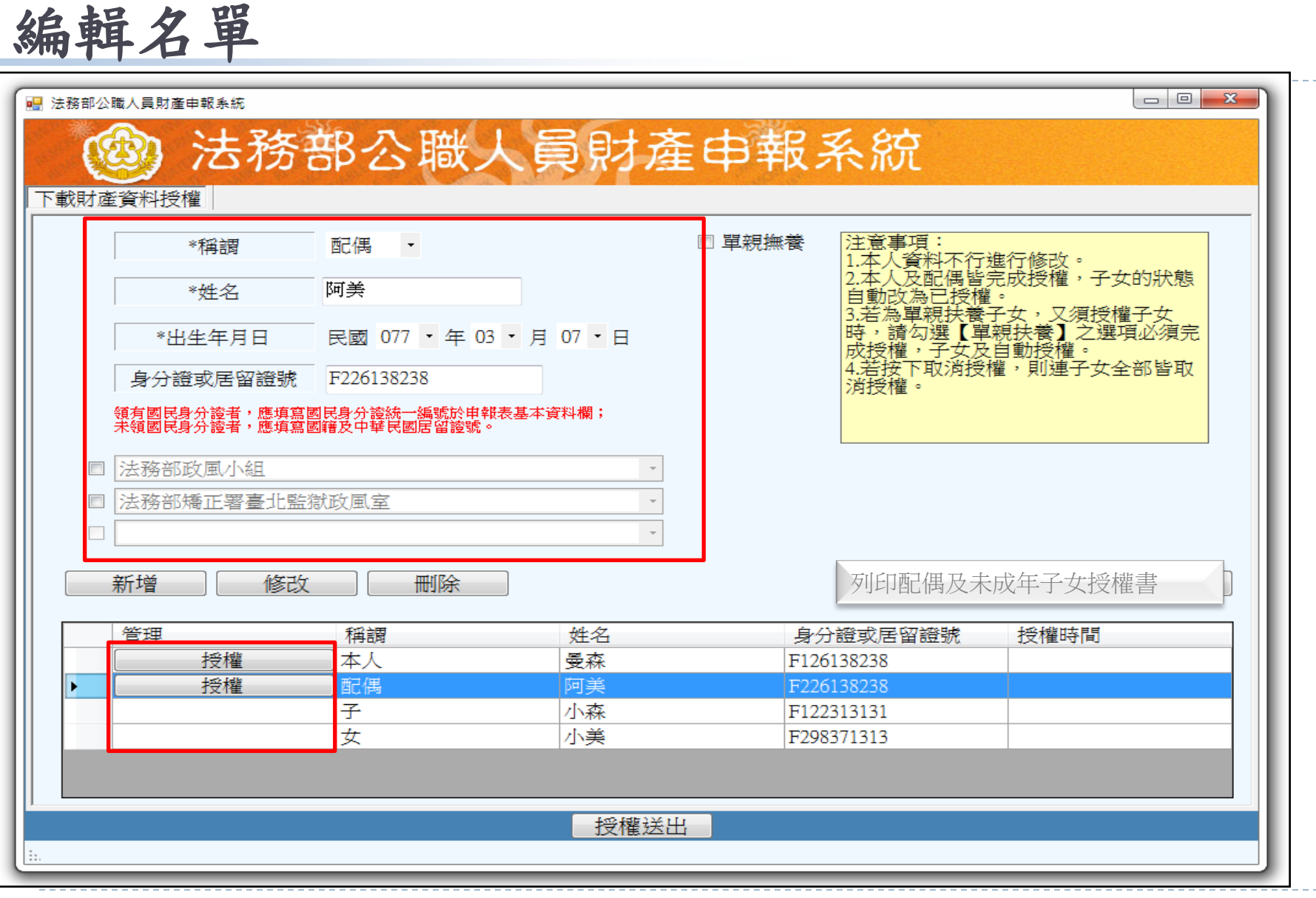

9

 $\blacktriangleright$ 

#### 編輯名單-新增功能  $\Box$  $\Box$ ■ 法務部公職人員財產申報系統 法務部公職人員財產申報系統 下載財產資料授權 ■ 單親撫養 注意事項: \*稱謂 配偶  $\overline{\phantom{a}}$ 注意事項:<br>1.本人資料不行進行修改。<br>2.本人及配偶皆完成授權,子女的狀態<br>自動改為已授權。, \*姓名 阿美 13.若為單級扶養子女,又須授權子女<br>時,請勾選【單親扶養】之選項必須完<br>成授權,子女及自動授權。<br>4.若按下取消授權,則連子女全部皆取 民國 077 · 年 03 · 月 07 · 日 \*出生年月日 F226138238 身分證或居留證號 消授權。 領有國民身分證者,應填寫國民身分證統一編號於申報表基本資料欄;<br>未領國民身分證者,應填寫國籍及中華民國居留證號。 □ 法務部政風小組 □法務部矯正署臺北監獄政風室  $\Box$ 列印配偶及未成年子女授權書新增 修改 刪除 管理 稱調 姓名 身分證或居留證號 授權時間 授權 本人 曼森 F126138238 授權 配偶 阿美 F226138238 ь 子 小森 F122313131 女 小美 F298371313 授權送出

10

#### 編輯名單-修改功能  $\Box$   $\Box$ ■ 法務部公職人員財產申報系統 法務部公職人員財產申報系統 下載財產資料授權 葦瓣縣里 注意事項: \*稱 配偶  $\overline{\phantom{a}}$ 注息事項:<br>1.本人資料不行進行修改。<br>2.本人及配偶皆完成授權,子女的狀態<br>自動改為已授權。, 阿美 \*姓名 5.若為單親扶養子女,又須授權子女<br>時,請勾選【單親扶養】之選項必須完<br>成授權<u>,子女及</u>自動授權。 民國 077 · 年 03 · 月 07 · 日 \*出生年月日 4.若按下取消授權,則連子女全部皆取 F226138238 身分證或居留證號 消授權。 領有國民身分證者,應填寫國民身分證統一編號於申報表基本資料欄;<br>未領國民身分證者,應填寫國籍及中華民國居留證號。 □ 法務部政風小組 法務部矯正署臺北監獄政風室  $\overline{\phantom{a}}$  $\bar{\mathrm{v}}$  $\Box$ 新增 修改 刪除 列印配偶及未成年子女授權書管理 姓名 授權時間 稱謂 身分證或居留證號 授權 本人 曼森 F126138238 授權 配偶 子 小森 F122313131 女 小美 F298371313 授權送出

# 編輯名單-刪除功能

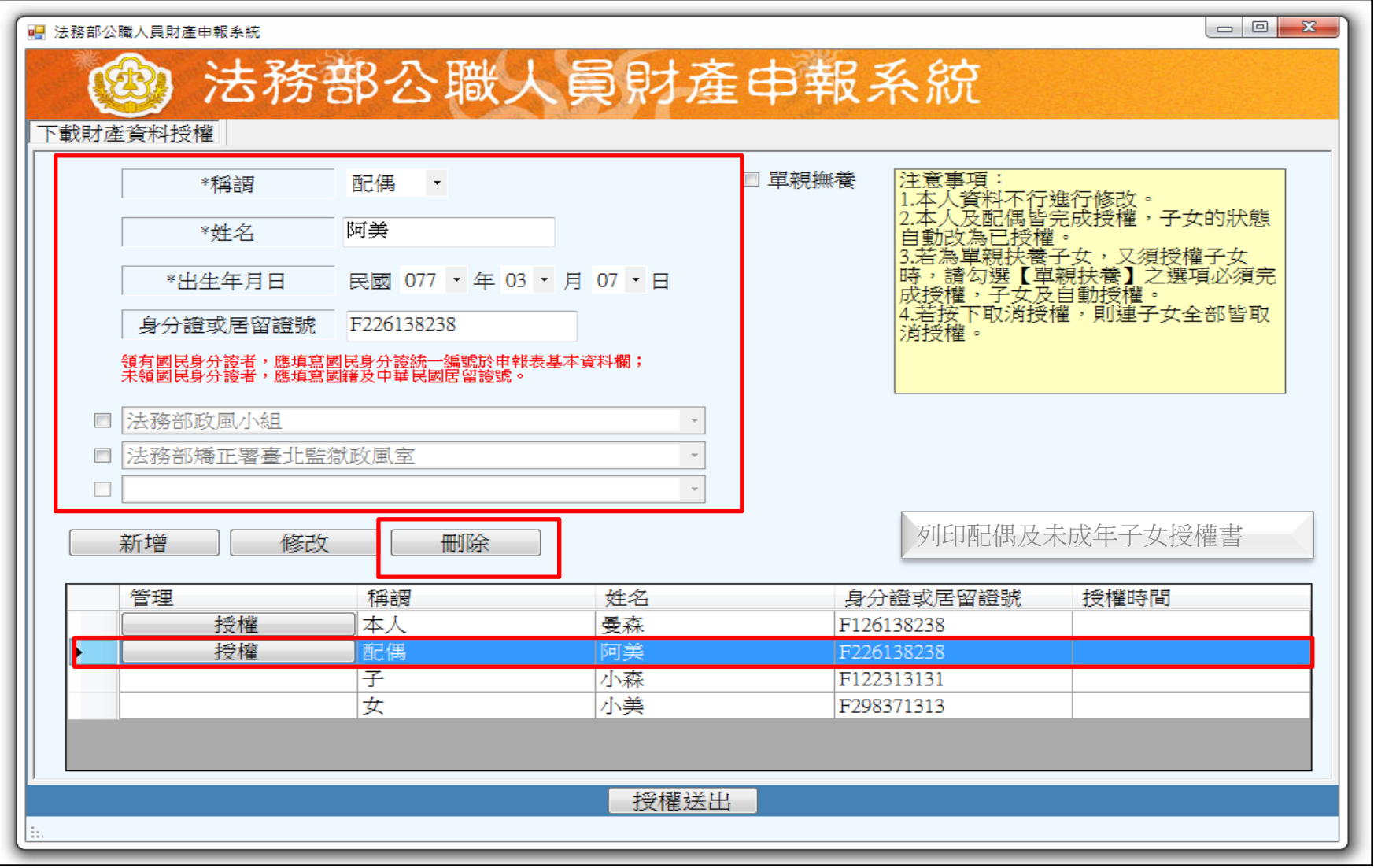

簡報大綱

# • 進行財產資料授權

- 編輯名單
- 進行授權
- 確認授權成功
- 進行下載財產資料

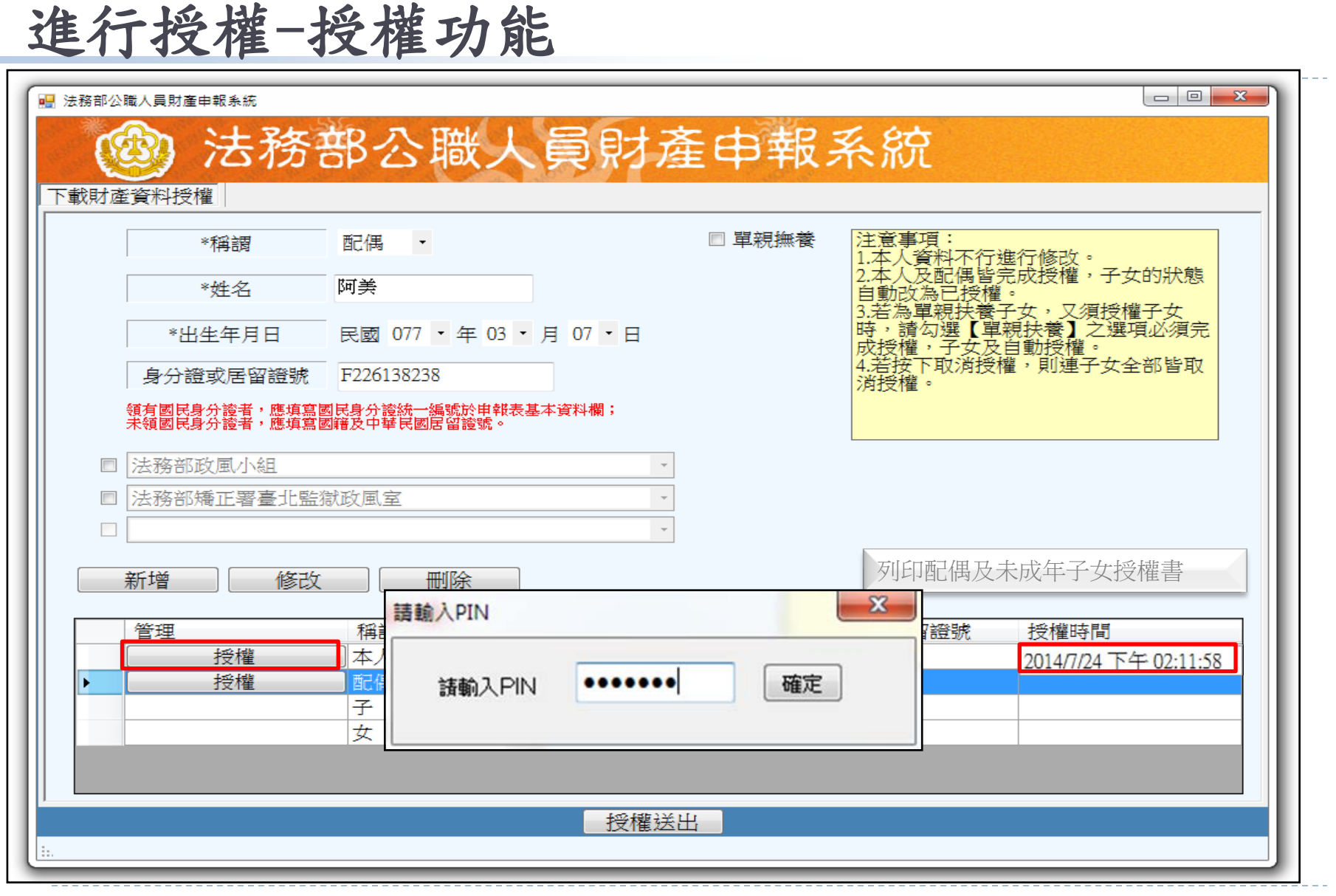

### 14

進行授權–取消授權

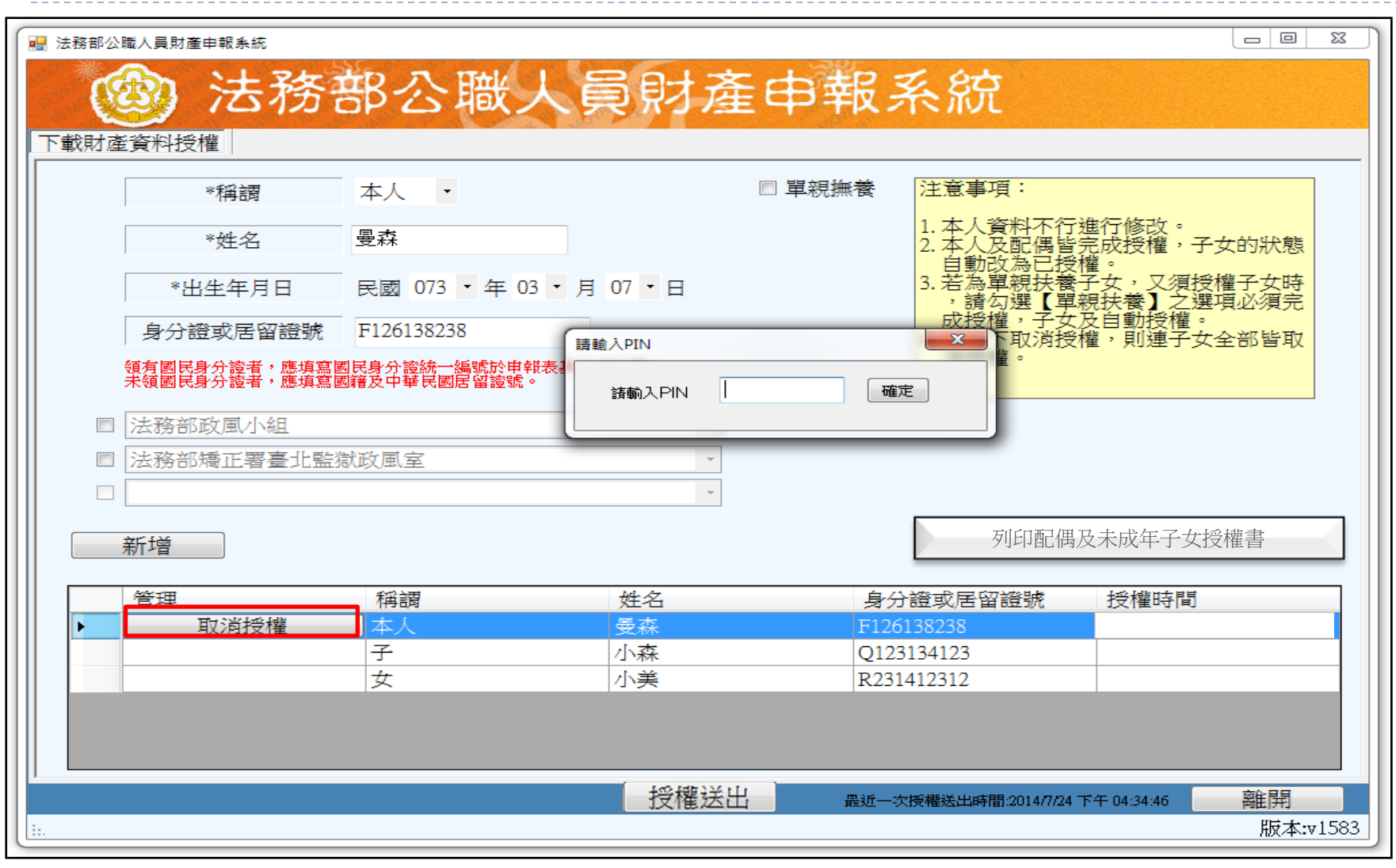

## 進行授權-授權送出

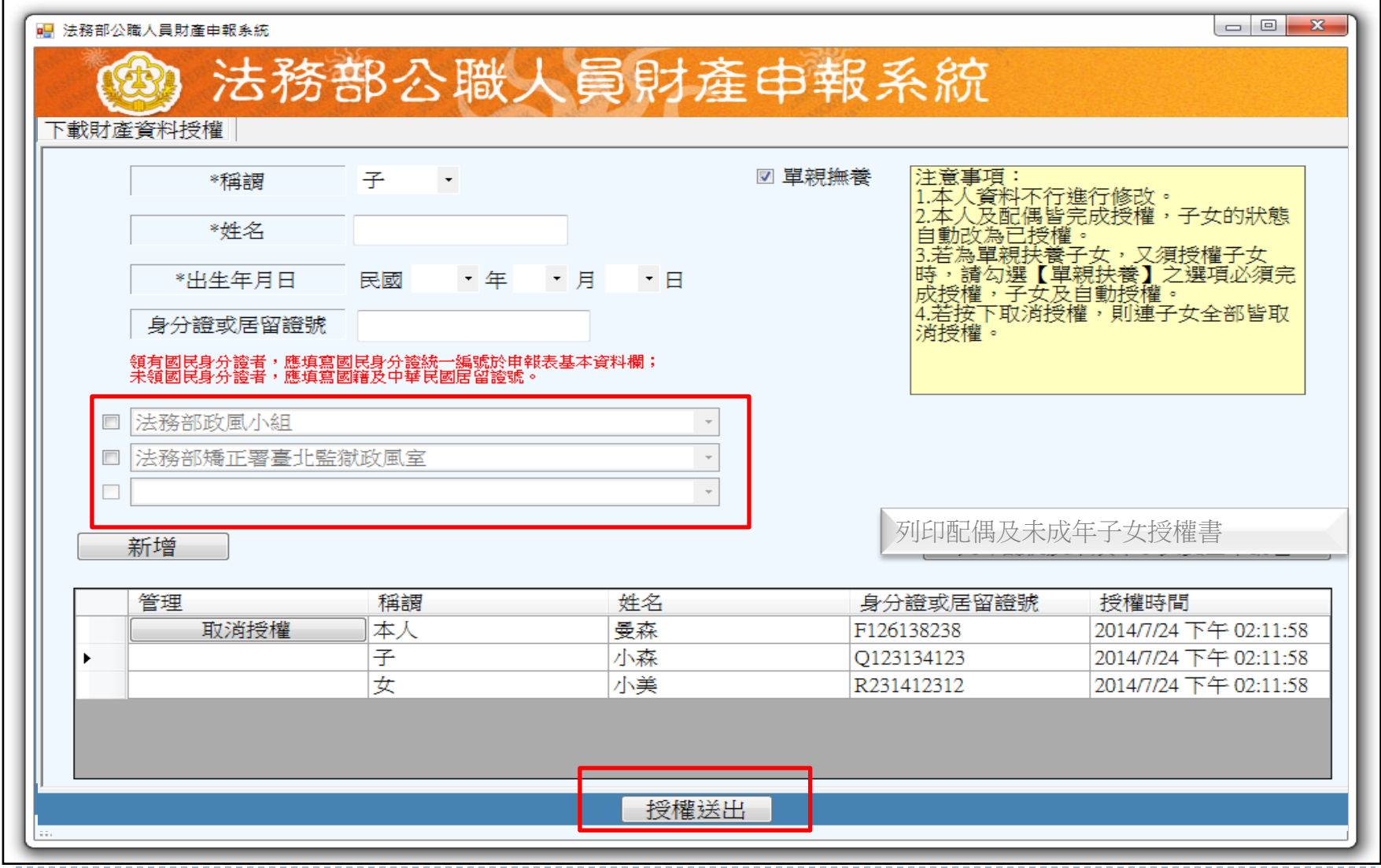

# 進行授權–授權申請書

![](_page_16_Picture_19.jpeg)

進行授權–紙本授權書–1

授權書。

| 身分e                  | 姓名。         | 出生年月日日       | 國民身分證統一編號↩      |
|----------------------|-------------|--------------|-----------------|
| 授權人↓                 | 曼森。         | $73/03/07$ e | F126138238+     |
| (申報                  |             |              |                 |
| 人) $\leftrightarrow$ | 服務機關。       | 職稱。          | 機關地址。           |
| ¢,                   | 法務部 2-      | 曼森。          | 100 台北市 2 中正區重慶 |
|                      |             |              | 南路1段130號₽       |
|                      |             |              |                 |
|                      | 臺灣臺北監獄4 曼森4 |              | 333桃園縣龜山鄉宏德新    |
|                      |             |              | 村 2 號↩          |
|                      |             |              |                 |
|                      | ÷           | e            | e               |
|                      |             |              |                 |
|                      |             |              |                 |
| 授權人↩                 | 姓名。         | 出生年月日~       | 國民身分證統一編號↩      |
| (申報人                 | 阿美司         | 76/08/10     | Q223134123+     |
| 之配偶):                |             |              |                 |
|                      |             |              |                 |
| 授權人↓                 | 姓名。         | 出生年月日~       | 國民身分證統一編號。      |
| (申報人                 | 小森。         | 86/06/13     | 0123134123-     |
| 之未成年                 |             |              |                 |
| 子) ゃ                 |             |              |                 |
|                      | 小美司         | $92/08/09$ e | R231412312+     |
|                      |             |              |                 |
|                      | ÷           | ₽            | ₽               |
|                      | £,          |              |                 |
|                      |             |              |                 |

![](_page_17_Picture_28.jpeg)

 $\vec{x}$ 

 $\overline{\epsilon}$ 

進行授權-紙本授權書-2

![](_page_18_Figure_1.jpeg)

授權人(申報人): ↓

授權人(申報人之配偶親自簽名及蓋章): ↓

19

簡報大綱

- 進行財產資料授權
- 編輯名單
- 進行授權

![](_page_19_Picture_4.jpeg)

## • 進行下載財產資料

![](_page_20_Picture_0.jpeg)

![](_page_20_Picture_14.jpeg)

簡報大綱

- 進行財產資料授權
- 編輯名單
- 進行授權
- 確認授權成功

## • 進行下載財產資料

### 下載財產資料(注意事項)

### ■ 下載財產資料注意事項

![](_page_22_Picture_2.jpeg)

|貳、受理財產申報機關(構)係提供103年11月1日當日之財產相關資料,譜申報人務必以103年11月1日為申報日 ,於103年12月31日前完成定期申報。

受理財產申報機關(構)係基於「服務」之立場提供103年11月1日當日之財產相關資料予申報人辦理財產申<br>申報人仍應善盡查詢、溝通及檢查義務,確認申報資料正確無訛後,始得使用法務部公職人員財產申報網路 │參、受理財產申報機關(構)係基於「服務」<br>│報,申報人仍應善盡查詢、溝通及檢查義務<br>│ ,《統,上傳103年公職人員財產申報表,完成申報,否則仍難解免公職人員財產申報法第12條第3項故意申報不實<br>之責任。

肆、查核平臺未(無法)提供之財產相關資料,申報人仍應據實申報,避免達反公職人員財產申報法第12條第1項 、第3項故意隱匿財產為不實之申報或故意申報不實之規定。

![](_page_22_Figure_6.jpeg)

 $\overline{\phantom{a}}$   $\overline{\phantom{a}}$ 

 $\mathbf{x}$ 

## 下載財產資料 (預覽)

預管

### ■ 財産資料下載

![](_page_23_Picture_2.jpeg)

#### 

(七)存款 (指新臺幣、外幣之存款) (總金額:新臺幣6,000,000元)

![](_page_23_Picture_60.jpeg)

导找 | 下一個

★「存款」包括支票存款、活期存款、定期存款、储蓄存款、優惠存款、綜合存款、可轉讓定期存單等金融事業主管機關(構)核定之各種存款及由公司 確定用途之信託資金,包括新台替、外替 (區) 存款在内。 ★申報人本人、配偶及未成年子女名下「各別」之存款總額累計違所台幣一百萬元者,即應由申報人逐筆申報。 ★外替 (匯) 須折合研查等時,均以申報日之收發匯率為計算標準。

#### (八)有價證券 (總價額:新臺幣150,000元)

★申報人本人丶配偶及未成年子女名下「各別」之各顛有價證券總額累計達新臺幣一百萬元者,即應由申報人逐筆申報。

1. 股票 (總價額:新臺幣150,000元)

![](_page_23_Picture_61.jpeg)

★上市 (種) 股票、與權股票、其他未上市 (種) 股票及下市 (種) 股票, 均應申銀, 並以票面價額計算。

2. 債券 (總價額:新臺幣0元)

 $\equiv$  CH  $\equiv$  0

下載財產資料 (下載財產資料)

![](_page_24_Picture_1.jpeg)

# 下載財產資料 (略過,直接進行申報)

![](_page_25_Picture_14.jpeg)

ь

# **常見問題 - 授權申請**

Q1.申報人是否每年都需授權才可下載資料授權? A1:每年皆需申請授權。

- Q2.配偶申請紙本授權書,可否得以傳真方式遞送至政 風室?
- A2:不可,因本授權書需配偶親自簽名同意後,郵寄正 本辦理。
- Q3.本項服務之申報類別?
- A3:定期申報。
- Q4.104年度申報人授權申請時間為何?
- A4:時程為104年9月16日至104年10月5日。
- Q5.提供申報人下載財產資料時間?
- A5:104年12月5日起至12月31日止(以11月1日為財產 資料查詢基準日。)

# **常見問題 - 授權申請**

Q6.申報人配偶及未成年子女基本資料已編輯 完成而採紙本授權,申報人後續點按「授 權送出」卻出現送出失敗訊息?

A6:請申報人列印授權書後,將授權頁面中已 編輯完成之配偶及未成年子女基本資料刪 除,再按「授權送出」鈕,並將紙本授權 書送交服務機關政風機構登打授權資料。

# **常見問題 - 授權申請**

# Q7.申報人配偶及未成年子女線上授權後又取 消授權,是否須先刪除配偶及未成年子女 資料後,再點按「授權送出」?

A7:於線上點按「取消授權」鈕(系統即變更 文字為「授權」)取消配偶及未成年子女授 權後,須再刪除配偶及未成年子女基本資 料,始可點按「授權送出」按鈕以完成(取 消)授權。

![](_page_28_Picture_4.jpeg)

# **重點提醒**

**104年度各級政風機構點選「授權管理」送審至廉政署時程:** 104.10.6各級政風機構進入法務部「公職人員財產申 報系統(後台管理端)─M歸戶授權管理─M101查調 (授權)名單管理」逐一點選「授權管理」。 104.10.12主管機關政風機構於10月12日下班前,進 入「公職人員財產申報系統(後台管理端)─M歸戶 授權管理─M102查調(授權)名單彙整」逐一或整 批點選「授權管理」,將授權名單遞送廉政署。 104.10.15廉政署以11月1日為申報基準日,透過查核 平臺遞送授權名單至受查詢機關(構)。